# Warum WLAN nicht funktioniert!?

#### Helmut Schaa

27. Juni 2009

<span id="page-0-0"></span>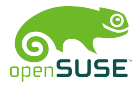

Helmut Schaa

#### 1 [WLAN und Linux](#page-2-0)

- [Was gibt es Neues?](#page-2-0)
- [Wie geht es weiter?](#page-9-0)
- [Komponenten und deren Interaktion](#page-13-0)

#### 2 [Probleme eingrenzen und beheben](#page-15-0)

- Die üblichen Verdächtigen
- **[Probleme in der GUI](#page-22-0)**
- **[Probleme in NetworkManager](#page-24-0)**
- **[Manuelle Einrichtung](#page-26-0)**
- [Bugreports](#page-33-0)  $\mathbf{r}$

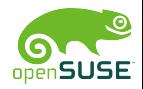

### 1 [WLAN und Linux](#page-2-0)

#### [Was gibt es Neues?](#page-2-0)

- [Wie geht es weiter?](#page-9-0)
- [Komponenten und deren Interaktion](#page-13-0)

- Die üblichen Verdächtigen
- **[Probleme in der GUI](#page-22-0)**
- **[Probleme in NetworkManager](#page-24-0)**
- **[Manuelle Einrichtung](#page-26-0)**
- **[Bugreports](#page-33-0)**

<span id="page-2-0"></span>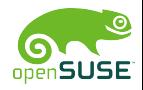

[WLAN und Linux](#page-2-0) [Probleme eingrenzen und beheben](#page-15-0)

## Was gibt es Neues?

#### ■ Stetige Weiterentwicklung (ca. 900 Patches für 2.6.30)

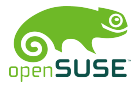

- Stetige Weiterentwicklung (ca. 900 Patches für 2.6.30)
- Unterstützung weiterer WLAN Chips
	- Intel iwl6000/iwl1000  $\overline{\phantom{a}}$
	- Marvell mwl8k **The Co**
	- Atheros ar9170

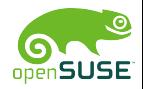

Helmut Schaa

- Stetige Weiterentwicklung (ca. 900 Patches für 2.6.30)
- Unterstützung weiterer WLAN Chips
	- Intel iwl6000/iwl1000
	- Marvell mwl8k
	- Atheros ar9170
- **Access Point Modus** 
	- **Unter Verwendung von hostapd und nl80211**
	- GSoC Projekt zur Integration in NetworkManager

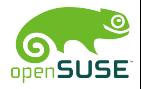

- Stetige Weiterentwicklung (ca. 900 Patches für 2.6.30)
- Unterstützung weiterer WLAN Chips
	- Intel iwl6000/iwl1000
	- Marvell mwl8k
	- Atheros ar9170
- **Access Point Modus** 
	- **Unter Verwendung von hostapd und nl80211**
	- GSoC Projekt zur Integration in NetworkManager
- Verbesserte Unterstützung von 802.11n

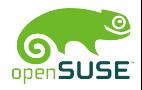

#### **Verbessertes Energiemanagement**

- Teilweise Abschaltung der WLAN Karte wenn über eine gewisse Zeitspanne nichts empfangen/gesendet wird
- Periodisches Aufwachen der WLAN Karte zum Überprüfen ob Daten auf dem Access Point vorliegen
- Nur von diversen Treibern unterstützt (z.B. rt2x00)
- iwconfig wlan0 power timeout 500ms

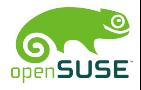

- **Verbessertes Energiemanagement** 
	- Teilweise Abschaltung der WLAN Karte wenn über eine gewisse Zeitspanne nichts empfangen/gesendet wird
	- Periodisches Aufwachen der WLAN Karte zum Überprüfen ob Daten auf dem Access Point vorliegen
	- Nur von diversen Treibern unterstützt (z.B. rt2x00)
	- **u** iwconfig wlan0 power timeout 500ms
- Neue Kernel  $\leftrightarrow$  User Space Schnittstelle nl80211/cfg80211

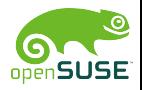

#### 1 [WLAN und Linux](#page-2-0)

- **NAS gibt es Neues?**
- [Wie geht es weiter?](#page-9-0)
- [Komponenten und deren Interaktion](#page-13-0)

- Die üblichen Verdächtigen
- **[Probleme in der GUI](#page-22-0)**
- **[Probleme in NetworkManager](#page-24-0)**
- **[Manuelle Einrichtung](#page-26-0)**
- **[Bugreports](#page-33-0)**

<span id="page-9-0"></span>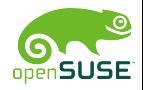

Wie geht es weiter?

[WLAN und Linux](#page-2-0) and Die Enterpretation of the Control of the [Probleme eingrenzen und beheben](#page-15-0)<br>Probleme eingrenzen und beheben und beheben and beheben and beheben and beheben and beheben and beheben and b

## Wie geht es weiter?

#### **Roaming**

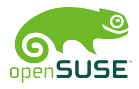

[WLAN und Linux](#page-2-0) and Linux enterprenation and the extension of the extension of the effective probleme eingrenzen und beheben<br>[Probleme eingrenzen und beheben](#page-15-0) und beheben und beheben and beheben and beheben and beheben and b

## Wie geht es weiter?

#### **Roaming**

Wireless Extensions vs. nl80211/cfg80211

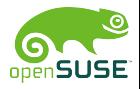

## Wie geht es weiter?

#### **Roaming**

- Wireless Extensions vs. nl80211/cfg80211
- **Fixes, Fixes, Fixes ...**

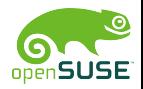

#### 1 [WLAN und Linux](#page-2-0)

- **NAS gibt es Neues?**
- [Wie geht es weiter?](#page-9-0)
- [Komponenten und deren Interaktion](#page-13-0)
- - Die üblichen Verdächtigen
	- **[Probleme in der GUI](#page-22-0)**
	- **[Probleme in NetworkManager](#page-24-0)**
	- **[Manuelle Einrichtung](#page-26-0)**
	- **[Bugreports](#page-33-0)**

<span id="page-13-0"></span>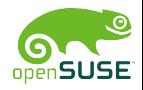

Komponenten und deren Interaktion

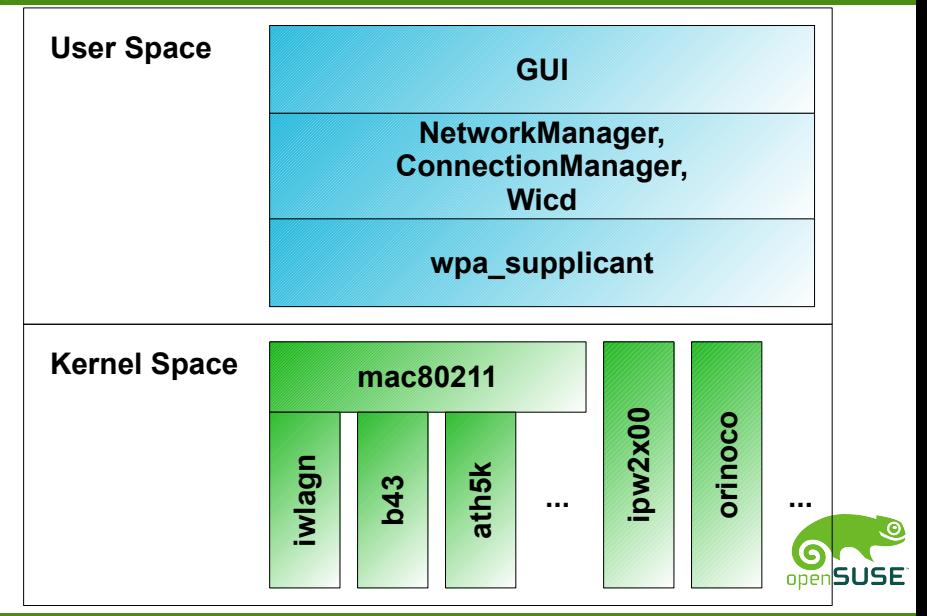

Helmut Schaa

- **NAS gibt es Neues?**
- [Wie geht es weiter?](#page-9-0)
- [Komponenten und deren Interaktion](#page-13-0)

### 2 [Probleme eingrenzen und beheben](#page-15-0)

- Die üblichen Verdächtigen
- **[Probleme in der GUI](#page-22-0)**
- **[Probleme in NetworkManager](#page-24-0)**
- **[Manuelle Einrichtung](#page-26-0)**
- **[Bugreports](#page-33-0)**

<span id="page-15-0"></span>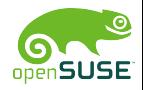

#### **Fehlende Firmware**

- b43-phy0 ERROR: Firmware file b43/ucode5.fw not found.
- **Normalerweise automatisch von Yast installiert, in** Ausnahmefällen aus Lizenzgründen jedoch nicht möglich
- **Manuelle Installation z.B. mit** /usr/sbin/install bcm43xx firmware

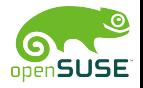

#### **Fehlende Firmware**

- b43-phy0 ERROR: Firmware file b43/ucode5.fw not found.
- **Normalerweise automatisch von Yast installiert, in** Ausnahmefällen aus Lizenzgründen jedoch nicht möglich
- **Manuelle Installation z.B. mit** /usr/sbin/install bcm43xx firmware
- **Killswitch** 
	- **Hardwareseitig**
	- Softwareseitig (via \*-wmi oder BIOS)

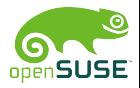

#### **Fehlende Firmware**

- b43-phy0 ERROR: Firmware file b43/ucode5.fw not found.
- **Normalerweise automatisch von Yast installiert, in** Ausnahmefällen aus Lizenzgründen jedoch nicht möglich
- **Manuelle Installation z.B. mit** /usr/sbin/install bcm43xx firmware
- **Killswitch** 
	- **Hardwareseitig**
	- Softwareseitig (via \*-wmi oder BIOS)

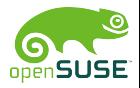

[WLAN und Linux](#page-2-0) **[Probleme eingrenzen und beheben](#page-15-0)** eingrenzen und beheben eingrenzen und beheben eingrenzen und beheben<br>Probleme eingrenzen und beheben eingen und beheben eingen eine eingen ein der eingen eingen eingen eing

## Die üblichen Verdächtigen

**MAC Adressen Filter** 

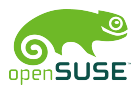

Helmut Schaa

- **MAC** Adressen Filter
- **Falsche Regulatory Domain** 
	- Die Regulatory Domain legt fest welche Funkkanäle zur Verwendung durch WLAN freigegeben sind
	- Solange dem Kernel keine detaillierteren Informationen vorliegen wird die Schnittmenge aller Domains verwendet  $\rightarrow$  z.B. keine Verbindung auf Kanälen  $> 11$  möglich
	- iw reg set JP

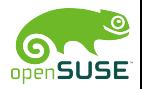

- **MAC** Adressen Filter
- **Falsche Regulatory Domain** 
	- Die Regulatory Domain legt fest welche Funkkanäle zur Verwendung durch WLAN freigegeben sind
	- Solange dem Kernel keine detaillierteren Informationen vorliegen wird die Schnittmenge aller Domains verwendet  $\rightarrow$  z.B. keine Verbindung auf Kanälen  $> 11$  möglich
	- iw reg set JP

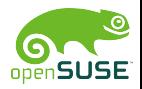

- **NAS gibt es Neues?**
- [Wie geht es weiter?](#page-9-0)
- [Komponenten und deren Interaktion](#page-13-0)

### 2 [Probleme eingrenzen und beheben](#page-15-0)

- Die üblichen Verdächtigen
- **[Probleme in der GUI](#page-22-0)**
- **[Probleme in NetworkManager](#page-24-0)**
- **[Manuelle Einrichtung](#page-26-0)**
- **[Bugreports](#page-33-0)**

<span id="page-22-0"></span>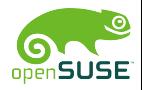

## Probleme in der GUI

#### Fehler in der GUI eingrenzen

- **Funktioniert eine andere GUI (KNetworkManager vs.** nm-applet)?
- Kommunikationsproblem mit NetworkManager (Siehe /var/log/NetworkManager)?

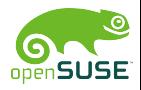

Helmut Schaa

- **NAS gibt es Neues?**
- [Wie geht es weiter?](#page-9-0)
- [Komponenten und deren Interaktion](#page-13-0)

### 2 [Probleme eingrenzen und beheben](#page-15-0)

- Die üblichen Verdächtigen
- **[Probleme in der GUI](#page-22-0)**
- **[Probleme in NetworkManager](#page-24-0)**
- **[Manuelle Einrichtung](#page-26-0)**
- **[Bugreports](#page-33-0)**

<span id="page-24-0"></span>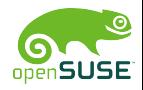

[WLAN und Linux](#page-2-0) **[Probleme eingrenzen und beheben](#page-15-0)** eingrenzen und beheben eingrenzen und beheben eingrenzen und beheben<br>Probleme eingrenzen und beheben und beheben und beheben ein der eine eingrenzen und beheben eingrenzen

## Probleme in NetworkManager

#### Fehler in NetworkManager eingrenzen

- Funktioniert ein anderes Tool (z.B. Wicd)?
- **Funktioniert die manuelle Einrichtung via wpa\_supplicant?**
- Enthält /var/log/NetworkManager relevante Informationen?

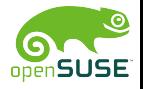

- **NAS gibt es Neues?**
- [Wie geht es weiter?](#page-9-0)
- [Komponenten und deren Interaktion](#page-13-0)

### 2 [Probleme eingrenzen und beheben](#page-15-0)

- Die üblichen Verdächtigen
- **[Probleme in der GUI](#page-22-0)**
- **[Probleme in NetworkManager](#page-24-0)**
- **[Manuelle Einrichtung](#page-26-0)**
- **[Bugreports](#page-33-0)**

<span id="page-26-0"></span>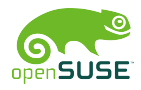

## Manuelle Einrichtung mit wpa supplicant

#### Beenden von NetworkManager

- **r** rcnetwork stop
- **killall -TERM wpa\_supplicant**

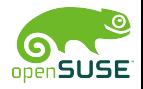

Helmut Schaa

# Manuelle Einrichtung mit wpa\_supplicant

#### Konfigurationsdatei erstellen

```
network={
ssid='myssid'
psk='mypassword'
priority=5
}
```
Beispielkonfigurationen in

/usr/share/doc/packages/wpa supplicant/wpa supplicant.conf

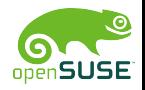

ೂ

openSUSE

# Manuelle Einrichtung mit wpa supplicant

#### wpa\_supplicant ausführen

```
$ wpa supplicant -Dwext -iwlan0 -c mynetwork.conf
...
CTRL-EVENT-SCAN-RESULTS
Trying to associate with XX:XX:XX:XX:XX:XX
   (SSID='myssid' freq=2432 MHz)
Associated with XX:XX:XX:XX:XX:XX
WPA: Key negotiation completed with XX:XX:XX:XX:XX:XX
   [PTK=TKIP GTK=TKIP]
CTRL-EVENT-CONNECTED - Connection to
   XX:XX:XX:XX:XX:XX completed (auth) [id=0 id str=]
```
[WLAN und Linux](#page-2-0) and the second technique and the second technique and beheben technique and beheben technique a<br>[Probleme eingrenzen und beheben](#page-15-0) technique and technique and technique and technique and technique and techniqu

## Manuelle Einrichtung mit wpa\_supplicant

Statische IP Adresse setzen

\$ ifconfig wlan0 192.168.1.2

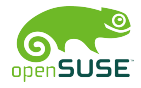

Helmut Schaa

[WLAN und Linux](#page-2-0) **[Probleme eingrenzen und beheben](#page-15-0)** eingrenzen und beheben eingrenzen und beheben eingrenzen und beheben<br>Probleme eingrenzen und beheben und beheben und beheben ein der eine eingrenzen und beheben eingrenzen

## Manuelle Einrichtung mit wpa\_supplicant

#### Statische IP Adresse setzen

\$ ifconfig wlan0 192.168.1.2

#### IP Adresse mittels DHCP setzen

\$ dhclient wlan0

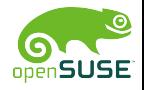

Helmut Schaa

## Manuelle Einrichtung mit wpa supplicant

#### Überprüfen der Verbindung

```
$ ping 192.168.1.1
PING 192.168.1.1 (192.168.1.1) 56(84) bytes of data.
64 bytes from 192.168.1.1: icmp seq=1 ...
64 bytes from 192.168.1.1: icmp seq=2 ...
```
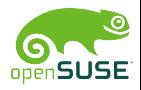

Helmut Schaa

- **NAS gibt es Neues?**
- [Wie geht es weiter?](#page-9-0)
- [Komponenten und deren Interaktion](#page-13-0)

### 2 [Probleme eingrenzen und beheben](#page-15-0)

- Die üblichen Verdächtigen
- **[Probleme in der GUI](#page-22-0)**
- **[Probleme in NetworkManager](#page-24-0)**
- **[Manuelle Einrichtung](#page-26-0)**
- **[Bugreports](#page-33-0)**

<span id="page-33-0"></span>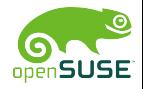

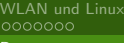

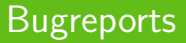

### Sollte auch die manuelle Konfiguration des WLANs nicht funktionieren  $\rightarrow$  Bugreports (<bugzilla.novell.com>)

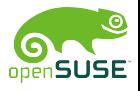

### Links

- **Tips und Tricks zu WLAN mit OpenSUSE:** [en.opensuse.org/Tracking\\_down\\_wireless\\_problems](en.opensuse.org/Tracking_down_wireless_problems)
- Alles rund um WLAN mit Linux: <linuxwireless.org>

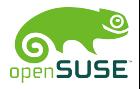

### Vielen Dank für Ihre Aufmerksamkeit Fragen?

<span id="page-36-0"></span>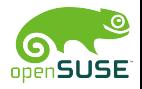